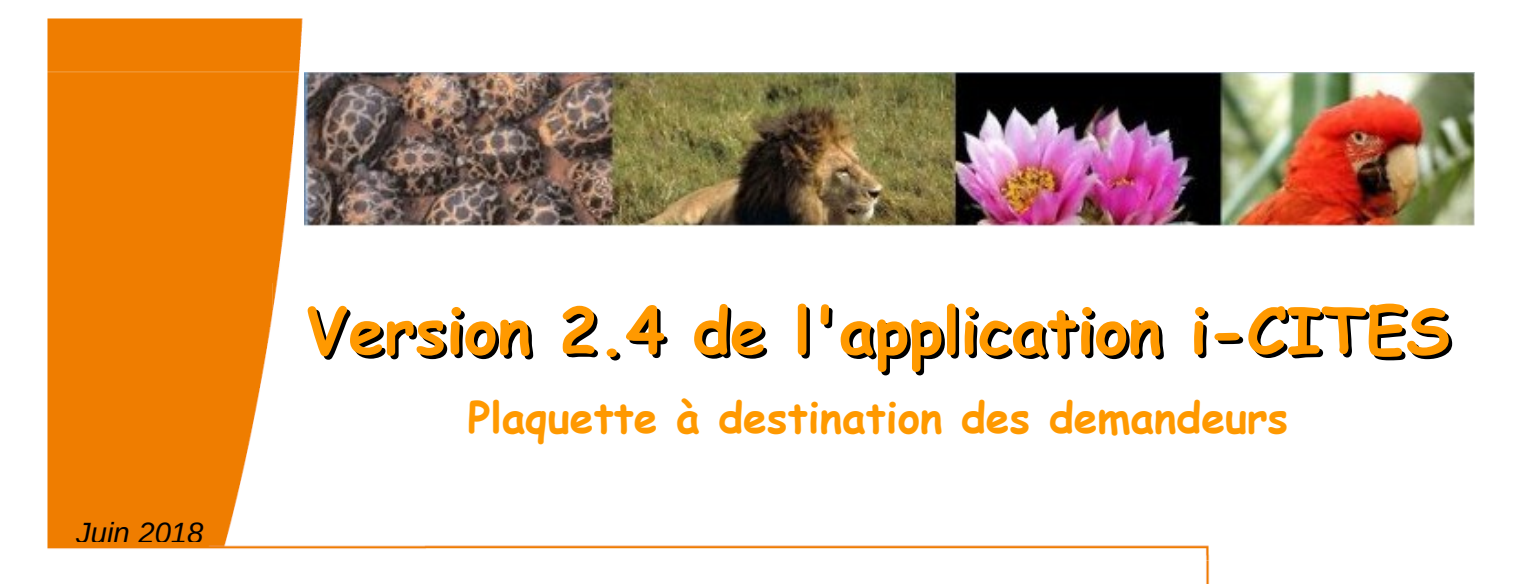

La version 2.4 de l'application i-CITES est déployée le 28 juin 2018.

Elle intègre la correction d'une anomalie et plusieurs demandes d'évolutions formulées par les utilisateurs de l'application i-**CITES** 

L'inversion nom-prénom qui survenait en cas de modification des données lors la création d'un compte a été corrigée.

Les principales évolutions concernent :

- ✔ le menu « **Permis et certificats »** avec les rubriques suivantes :
	- ✔ Nouveau type de "permis" : Déclaration de commerce d'antiquité (= "permis D")
		- créer une demande de permis D
		- compléter un permis D au statut MIS A **DISPOSITION**
	- $\vee$  Préparation de la dématérialisation franco-suisse
	- ✔ Onglet « Spécimen » :
		- Message de rappel pour compléter les dossiers en procédure simplifiée
	- ✔ Onglet «Douane» :
		- Message d'avertissement à destination des pétitionnaires
	- $\vee$  Onglet « Actions et historique »
		- Statut ANNULE Demandeur/Instructeur
- ✔ l**'aide métier**

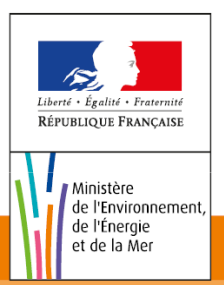

Ministère de l'Environnement, de l'Énergie et de la Mer

# **Correction**

# Création d'un compte demandeur

La procédure de création d'un compte oriente le pétitionnaire vers un écran récapitulatif pour qu'il vérifie les informations saisies et les corrige si nécessaire.

Problème signalé :

Lorsque le pétitionnaire souhaitait corriger ces informations, le nom et le prénom étaient inversés.

Cette anomalie a été corrigée.

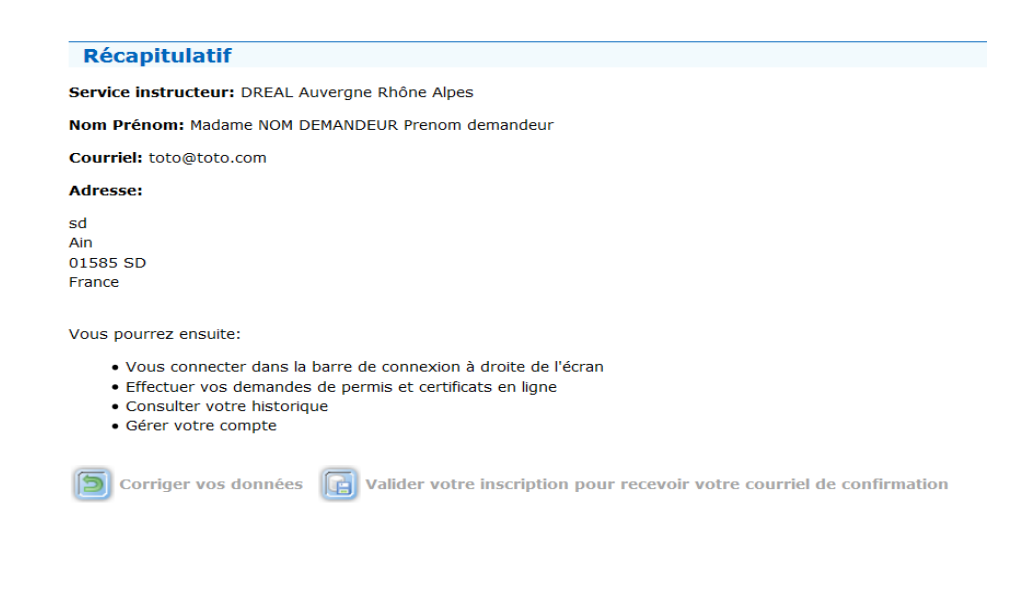

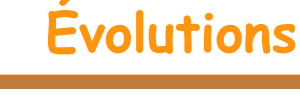

### Menu « permis et certificats »

# Nouveau permis : Déclaration commerce antiquité (D)

Un nouveau type de dossier est disponible : « Déclaration commerce antiquité (D) ».

Ces "permis D" sont les déclarations prévues par l'article 2 bis de l'arrêté du 16 août 2016 relatif à l'interdiction du commerce de l'ivoire d'éléphants et de la corne de rhinocéros sur le territoire national. Ils ne concernent que les objets fabriqués avant le 3 mars 1947 qui comportent plus de 20% (en volume) d'ivoire d'éléphant ou de corne de rhinocéros.

Il ne concernent pas :

- les objets fabriqués avant le 3 mars 1947 qui comportent moins de 20% d'ivoire ou de corne de rhinocéros (vente libre sous réserve de pouvoir prouver l'ancienneté) ;
- les spécimens fabriqués après le 2 mars 1947, lesquels nécessitent l'obtention préalable d'un

certificat intra-communautaire (CIC) via l'application "i-CITES" ;

• les défenses d'éléphants et morceaux de défenses bruts, ainsi que la corne ou les morceaux de corne de rhinocéros brute, dont le commerce est interdit par l'arrêté du 16 août 2016 susmentionné.

#### IMPORTANT

Les "permis D" sont des documents franco-français qui n'ont pas vocation à quitter le territoire national. Ils ne sont donc pas visés par les douanes en frontières. Ils sont renseignés et imprimés par le pétitionnaire lui-même dans l'application i-CITES. Les services instructeurs CITES des DREAL/DEAL/DRIEE n'interviennent pas dans le processus. Les déclarations et leurs justificatifs peuvent être visualisés par les services de contrôle.

Le renseignement d'un dossier de "permis D" s'effectue en 2 temps :

- ✔ Avant la mise en vente : création du dossier de permis D donnant lieu à récépissé pour pouvoir mettre l'objet en vente légalement.
- ✔ Après la vente : complétion du dossier avec les coordonnées de l'acheteur, la facture de vente ou le bordereau d'adjudication.

### 1 / Créer une demande de permis D

La création de "permis D" passe par le renseignement successif de 5 onglets :

- $\boldsymbol{\nu}$  Compte/Demande
- ✔ Coordonnées (nom et coordonnées de l'expert, celles de l'acheteur sont saisies a posteriori)
- $\vee$  Spécimen
- $\vee$  Pièces jointes
- $\boldsymbol{\checkmark}$  Action et historique

Comme les autres permis, le dossier est d'abord à l'état de brouillon. Une fois les 5 onglets validés, le dossier devient automatiquement un "permis D" qui permet d'imprimer le récépissé prévu par l'arrêté du 16 août 2016 relatif à l'interdiction du commerce de l'ivoire d'éléphants et de la corne de rhinocéros sur le territoire national.

### 2 / Compléter un permis D « MIS A DISPOSITION »

Le pétitionnaire doit compléter le dossier de permis D avec les données de l'acheteur et le document de vente.

La récepissé du dossier ainsi complété vaut déclaration pour le vendeur et pour l'acheteur.

Pour plus d'information , une fiche pratique est disponible sur le site d'information à l'adresse suivante : [http://cites.info.application.developpement](http://cites.info.application.developpement-durable.gouv.fr/IMG/pdf/20170627_fiche_permis_d_v2-4_vf_cle616262.pdf)[durable.gouv.fr/IMG/pdf/20170627\\_fiche\\_permis\\_d\\_v2-4\\_vf\\_cle616262.pdf](http://cites.info.application.developpement-durable.gouv.fr/IMG/pdf/20170627_fiche_permis_d_v2-4_vf_cle616262.pdf)

### Préparation de la dématérialisation franco-suisse

Préambule : **la version 2.4 prépare l'interconnexion de l'application i-CITES avec les applications analogues de pays partenaires, en un premier temps la Suisse. De nouvelles fonctionnalités apparaissent d'ores et déjà, mais elles ne sont pas utilisables actuellement parce que l'interconnexion franco-suisse ne sera effective que dans quelques mois.** 

### 1- Fonction de recherches

Ce sous-menu donne accès à un écran de recherche des dossiers dématérialisés, suite à l'interconnexion de l'application i-CITES avec celle du pays tiers partenaire

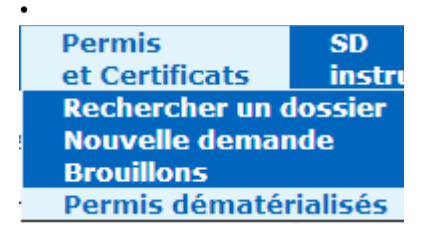

### 2- Création de permis I et N

Lors de la création d'une demande de permis d'importation ou d'une notification d'importation, un nouveau champ apparaît après le type de la demande : « Pays partenaire ». Cette fonction sera utile lorsque l'interconnexion avec la Suisse sera effective, et que les permis impliquant ce pays seront dématérialisés. La sélection de la Suisse en tant que pays partenaire basculera alors automatiquement le dossier en mode dématérialisé et les données du permis E ou R suisse seront alors injectées dans le dossier I ou N de i-CITES. La fonction « Tester la connexion » permettra de vérifier que le lien d'interconnexion est opérationnel.

## Onglet « Spécimen »

Les dossiers en "procédure simplifiée spécimen mort" (PSSM) doivent impérativement être complétés avant le passage des spécimens en douane. Le message d'alerte est désormais plus explicite :

*«Dans l'onglet « Spécimen », vous devez renseigner les données manquantes dans chaque bloc, valider ces blocs puis valider cet onglet. Les deux encadrés de l'onglet « Coordonnées » doivent également être complétés, puis cet onglet validé. Votre dossier passera au statut COMPLETE et le permis/certificat correspondant sera alors utilisable en douane».*

# Onglet «Douane»

L'onglet douane des permis I, E, R et N est désormais automatiquement renseigné dans le cadre de l'interconnexion i-CITES / Delt@.

Un message d'alerte prévient que les données douanières ne doivent plus être pré-renseignées par les demandeurs pour ces permis :

*« Pour les dossiers concernés par l'interconnexion avec le logiciel Delt@ des douanes, veuillez SVP ne rien inscrire dans ce cadre. »*

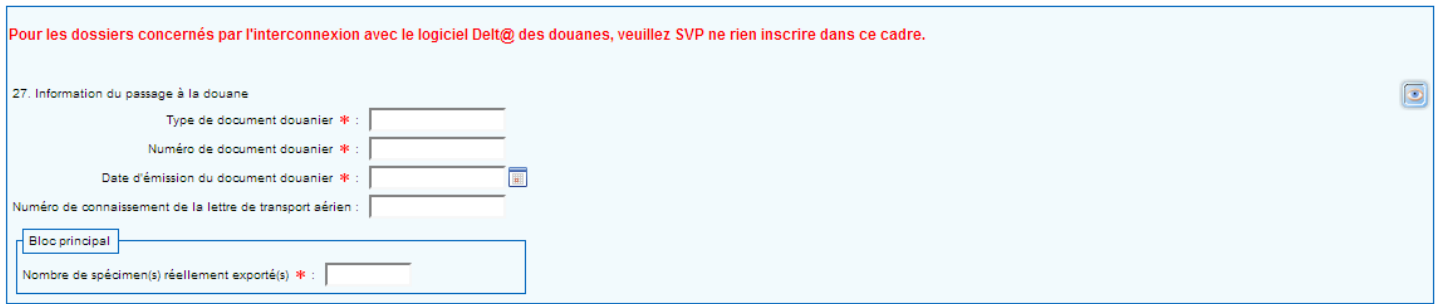

# Onglet « Actions et historique »

1. Le profil de la personne qui a annulé le permis est à présent affiché dans le tableau de l'onglet « Actions et historique ». Cette annulation est à l'initiative du « demandeur » ou de l'« instructeur ».

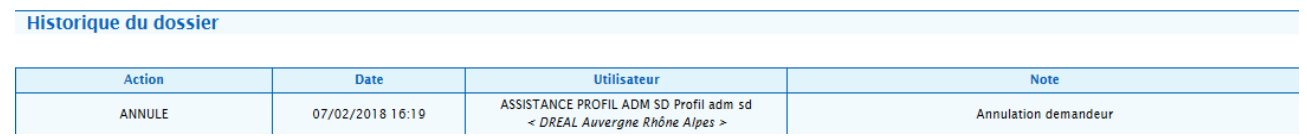

2. Un courriel d'information est envoyé au demandeur lorsque son dossier passe au statut « ANNULE ».

L'objet du mél est le suivant : *i-CITES : Annulation du dossier n°XXXX*

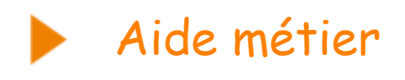

L'aide métier a évolué : il est possible d'accéder directement aux articles depuis la page d'accueil en cliquant sur le lien.

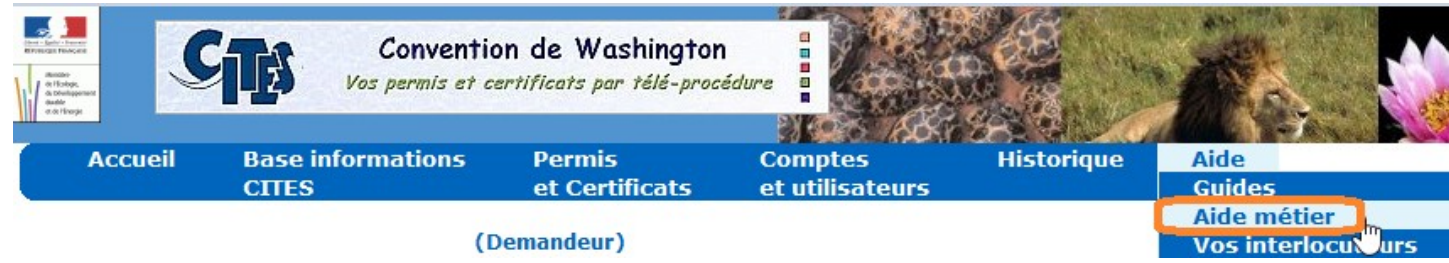

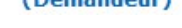

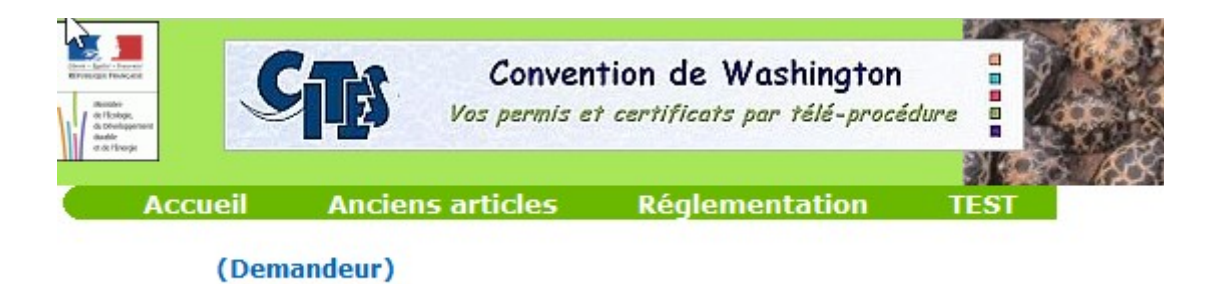

Aide métier <sup>1</sup>

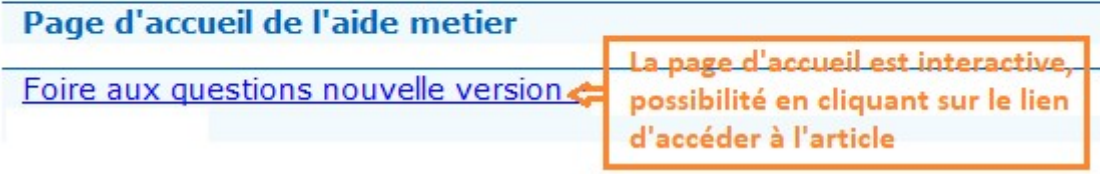